- ① B.LEAGUE スタンプへの登録
	- ◆登録方法
	- ・B.LEAGUE スタンプサイトにスマートフォン(タブレット)からアクセス
	- $[QR = -F]$

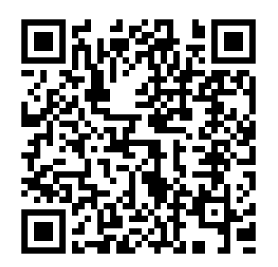

【検索】 「B リーグスタンプ」で検索

【URL】

<https://blg.ent.mb.softbank.co.jp/top/cp/blgtop>

・トップページの「新規登録」ボタン(上記画像上部)から新規会員登録 ※既に会員登録済みの方は「マイページへログイン」からログイン

【トップページ】 【マイページ】

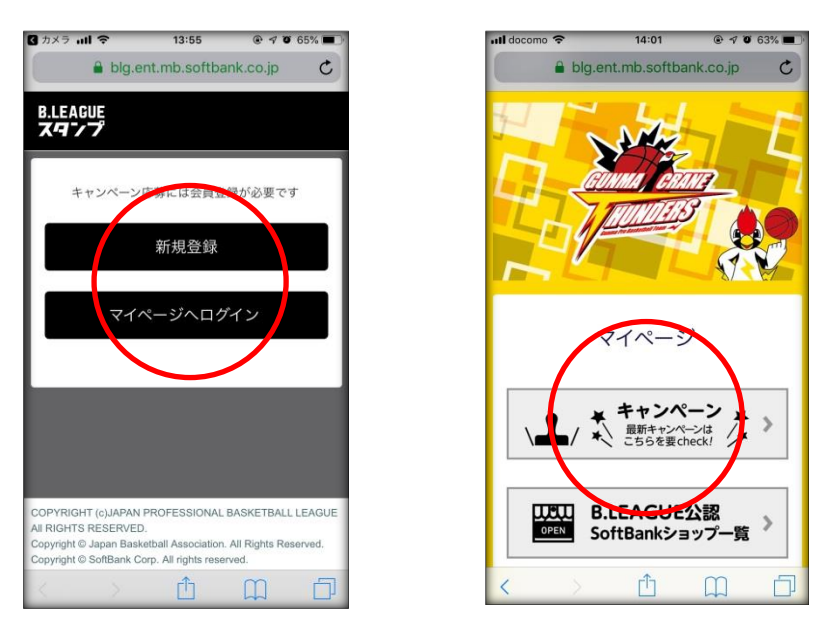

## ② 日本代表ユニフォームプレゼントキャンペーンへの参加

3月31日(日)までの間にいずれかの公認ショップ若しくは試合会場でデジタルスタンプを押印してもらって 下さい。

※その他スタンプ押印しなくても応募できるキャンペーンがありますので登録し、いずれかのキャンペーン に応募して下さい。

◆方法

- ・B.LEAGUE スタンプにログインし、マイページを開く[※公認ショップもここから確認できます](https://basketball.mb.softbank.jp/service/bstamp/officialshop/)
- ・「キャンペーン一覧」→「日本代表ユニフォームプレゼントキャンペーン」→「スタンプ台紙を開く」を選択
- ・台紙画面を提示しデジタルスタンプを押印してもらう

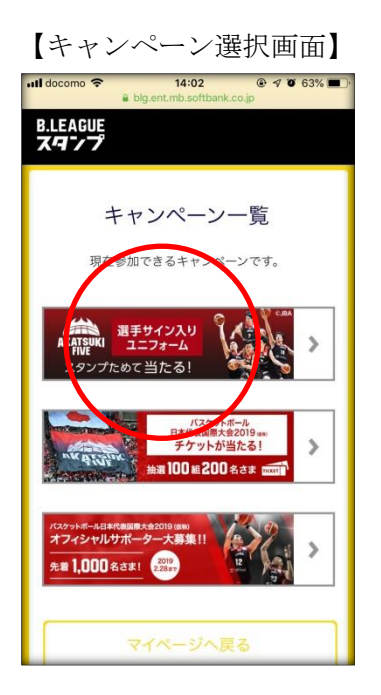

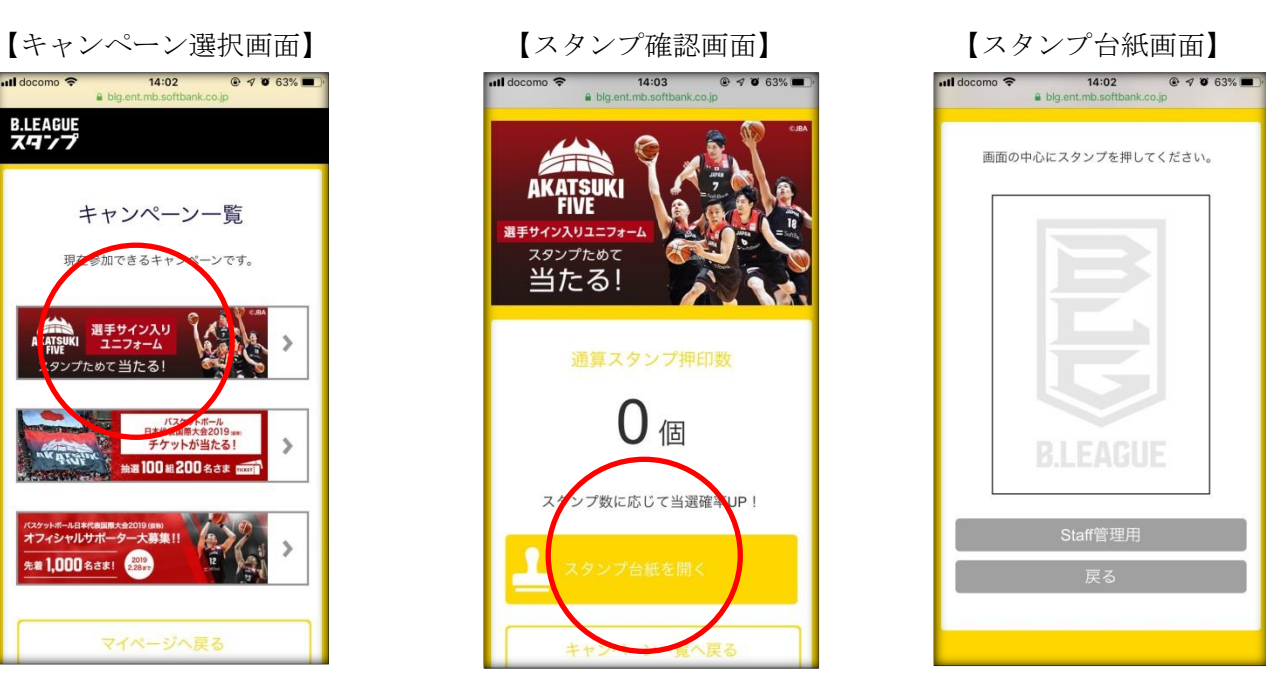

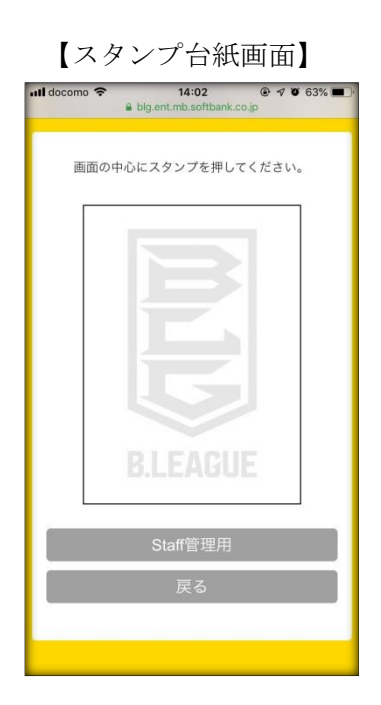